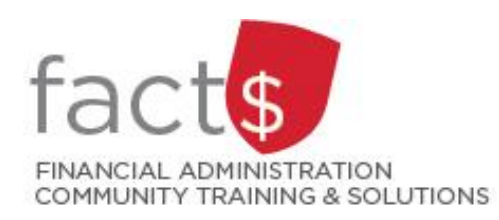

## **SAP CONCUR How-To Sheets for Contract Instructors**

# **Logging into SAP Concur**

#### **This how-to sheet outlines the steps required to:**

• Log into the SAP Concur Travel and Expense Reimbursement system from a laptop or desktop computer.

#### **What is the SAP Concur Travel and Expense Reimbursement system used for?**

• Requesting reimbursement for eligible expenses covered by Professional Development Fund for contract instructors(i.e. either travel or non-travel) that you have paid out of pocket (i.e. using your own personal money).

*Last updated December 11, 2023*

### **THESE INSTRUCTIONS ASSUME YOU ARE WORKING FROM A DESKTOP COMPUTER/ LAPTOP**

- 1. Enter this URL into an internet browser.
- 2. Enter MyCarletonOne credentials

#### **For more information:** carleton.ca/its/allservices/accounts-andpasswords.

**Note:** [This system is Azure MFA](https://carleton.ca/its/help-centre/azure-mfa/#:~:text=Microsoft%27s%20Azure%20MFA%20is%20Carleton,pre%2Dregistered%20telephone%20number).)  [enabled.](https://carleton.ca/its/help-centre/azure-mfa/#:~:text=Microsoft%27s%20Azure%20MFA%20is%20Carleton,pre%2Dregistered%20telephone%20number).)

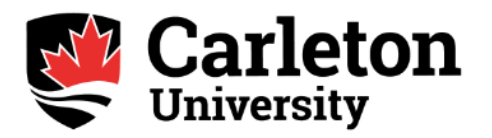

Welcome to the Carleton SSO Federated Portal. Enter your MyCarletonOne username and password.

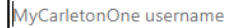

Password

□ Keep me signed in

Sign in

Forgotten your Password?

#### **What next?**

- Visit carleton.ca/facts/travel/contract-instructors to find more how-to sheets.
- Questions about the system? Email financial.systems@carleton.ca.

carleton.ca/concur